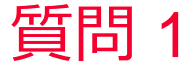

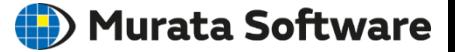

## 質問 結果表示図をキャプチャーしたい

## 回答 <Ctrl>キーと<C>キーを同時に押下することで画面のキャプチャが可能で す。 Femtetヘルプの以下のトピックを参照してください。 ホーム / Femtetの画面構成 / 画面のキャプチャ